# Hands-on Lab

## Lego Programming - BricxCC Timers

Timing is important in controller design; data and actions often must be respectively acquired and commanded at prescribed intervals (i.e. sampling time). Introduced, is the NXC CountTick() function and serves as the foundation for measuring elapsed time. This is important for things like setting a sampling time.

#### **Preamble**

All microprocessors employ a crystal. Manufactures sell crystal that a specified by voltage and frequency. By applying the specified voltage, the crystal will vibrate at the specified frequency. Computer languages often provide functions to poll the number of times the crystal has vibrated since the voltage was applied. In NXC, that statement is called CountTick(). From the NXC help, one sees:

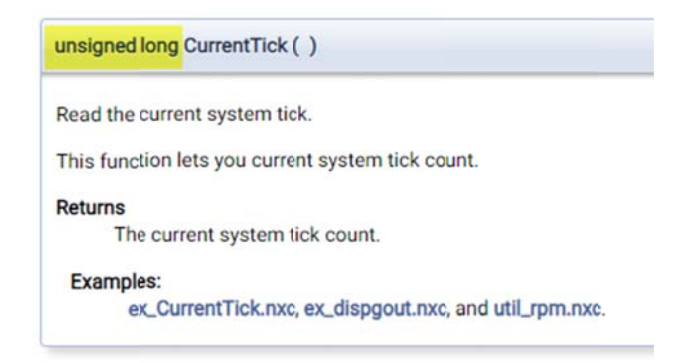

In other words, calling CurrentTick() returns a 32-bit number. That number does not represent the time that's elapsed. Rather, it's the crystal's current tick value. One has to call CurrentTick() once more, and compute the difference between the second and first call. This difference reflects the number of milliseconds that has elapsed between the two calls. A 32-bit timer can measure quite a long time:

 $2^{32} = 4294967296$  msec = 49 Days, 17 hours, 2 min, 47 seconds, and 296 msec

It is unlikely one would keep one's NXT Brick on for over 49 days. If one did, CountTick() will faithfully poll the crystal. Once the timer surpasses  $2^{32}$  msec, it will restart the count from zero.

### **Concept 1: A simple stopwatch using CountTick()**

**Step 1:** Type **stopWatch1\_0a.nxc**, save, compile and execute

```
// FILE: stopWatch1_0a.nxc - Works! 
// DATE: 03/13/23 11:46 
// AUTH: P.Oh 
// DESC: Display seconds elapsed 
// VERS: 1 0a - release version for Spring 2023 ME 425/625
// REFS: mtrSpeed0_2a5.nxc; stopWatch0_1.nxc 
task main() { 
   // Declare variable ----------------------------------------------------- 
   // Button related variables 
   bool orangeButtonPushed, rightArrowButtonPushed; 
   // Timing related variables 
  long ticPrev, ticCurr, ticDelta; // previous, current and delta ticks<br>float elapsedSeconds; // seconds elapsed
  float elapsedSeconds;
   // Initialize variables -------------------------------------------------- 
   elapsedSeconds = 0.0; // set elapsed time to zero 
   // Algorithm starts here --------------------------------------------------- 
   // (1) Prompt user to begin stopwatch 
   TextOut (0, LCD_LINE1, "-> starts" ); 
   do { // wait until user hits right button 
   rightArrowButtonPushed = ButtonPressed(BTNRIGHT, FALSE); 
   } while(!rightArrowButtonPushed); 
   ClearScreen(); 
   TextOut (0, LCD_LINE1, "Orange Btn quits" ); 
   TextOut (0, LCD_LINE2, "Time = " ); 
   // (2) User started stop watch 
   ticPrev = CurrentTick(); // <<<<<<<<<<<<<<<<<<<<<<<<<<<<<<<<<<<<<<<<<<<<<<<< 
   do { 
     // (2A) Poll timer with second CurrentTick 
     ticCurr = CurrentTick(); // read timer value <<<<<<<<<<<<<<<<<<<<<<<<<<<<< 
     // (2B) Difference in CurrentTick values is elapsed milliseconds 
     // Take sum to of elapsed milliseconds to calculate total time elapsed 
     // Format as a string so value can be displayed on Brick 
     ticDelta = ticCurr - ticPrev; // difference in ticks [msec] 
     elapsedSeconds = elapsedSeconds + (ticDelta/1000.0); // elapsed time [sec] 
     TextOut(0, LCD_LINE6, FormatNum("%5.2f s" , elapsedSeconds)); 
     // (2C) make previous tick value now equal to last read value i.e. ticCurr 
     ticPrev = ticCurr; 
     // Check if user wants to quit 
     orangeButtonPushed = ButtonPressed(BTNCENTER, FALSE); 
   } while( !orangeButtonPushed ); 
   // Orange button pressed, so quit 
         TextOut(0, LCD_LINE2, "Quitting", false); 
   PlaySound(SOUND_LOW_BEEP); // Beep to signal quitting 
       Wait(SEC 2);
   StopAllTasks(); 
} // end main
```
#### **Program: stopWatch1\_0a.nxc**

**Code Explanation:** A typical stop watch (e.g. on one's smart phone) displays time as a real number e.g. 1.99 means  $1/100<sup>th</sup>$  of second shy of 2 seconds. Here, the do-while loop computes the difference between CountTick values (3<sup>rd</sup> yellow highlight) and displays the elapsed seconds on the Brick. Here the string specifier %5.2f is used to yield 2 digits past the decimal.

Step (2) first polls the crystal (1<sup>st</sup> yellow highlight), just before entering the do-while loop. Step (2A) immediately polls the crystal a second time  $(2^{nd}$  yellow highlight). Step (2B) computes the difference between the second and first polls  $(3^{rd}$  yellow highlight). That difference ticDelta, represents the number of milliseconds that elapsed between the two polls. Before looping back, Step (2C) assigns the  $2^{nd}$  tick value call, now the 1<sup>st</sup> tick call. The net effect is that number of elapsed seconds is displayed on the Brick.

#### Concept 2: A stopwatch that looks more like the one on my phone

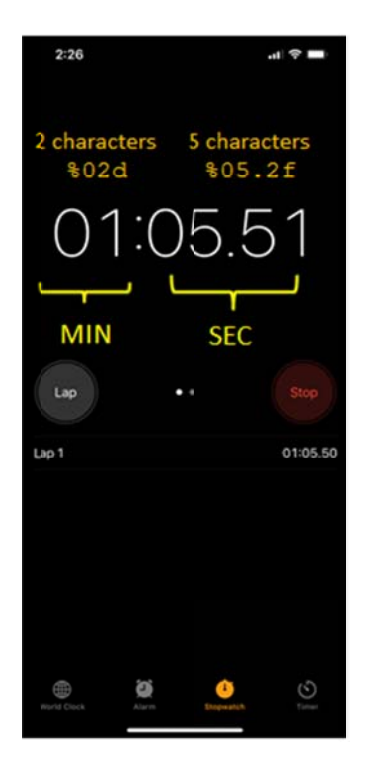

On the left is an annotated screenshot of an iPhone's stopwatch app. The format is MM:SS.XX where MM is a 2digit number for minutes. This means it will increment from 0 to 59 minutes. SS.XX is real number that represents the number of seconds. SS will increment from 0 to 59 seconds. XX denotes  $10^{th}$  of a second and increments from 00 to 99.

Mimicking this stopwatch on the Brick requires using string format specifiers. These specify how one wishes the numbers to be displayed.

For example, the figure shows that zeros are used for padding. Here, one sees "01" and not "1" or "1". A zero is used instead of a white space or a single digit. Likewise, one sees "05" instead of "5" or "5".

Lastly, the figure shows a colon to separate the minutes from seconds and the seconds are real numbers i.e. up to 2 digits following the decimal point.

Step 1: Write an NXC program that mimics a smart phone stopwatch as seen above. Write stopWatch1\_0b.nxc, save, compile and execute.

```
// FILE: stopWatchl_0b.nxc - Works!
// DATE: 03/13/23 12:39
// AUTH: P.Oh// DESC: Mimic phone timer. Display seconds elapsed
// VERS: 1.0a: Displays time elapsed
\frac{1}{2}1.0b: Displays time in 00:00.00 format with leading zeros
       Release version for Spring 2023 ME 425/625
\frac{1}{2}// REFS: mtrSpeed0_2a5.nxc, stopWatch1_0a.nxc, stopWatch0_2a.nxc
task main() {
 // Button related variables
 bool orangeButtonPushed, rightArrowButtonPushed;
 // Timing related variables
 long ticPrev, ticCurr, ticDelta;
                                  // previous, current and delta ticks
 float elapsedSeconds;
                                  // elapsed seconds e.g. 1.23 seconds
 string strElapsedSeconds;
                                  // string form of elapsedSeconds
                                  // elapsed minuters e.g. 59 minutes
 int elapsedMinutes;
 string strElapsedMinutes;
                                  // string form of elapsedMinutes
 string strDisplayTime;
                                  // string to display 01:23.45 format
```

```
 // Initialize variables -------------------------------------------------- 
  elapsedSeconds = 0.0; 
  elapsedMinutes = 0; 
  // Algorithm starts here --------------------------------------------------- 
  // (1) Prompt user to begin stopwatch 
  TextOut (0, LCD_LINE1, "-> starts" ); 
  do { // wait until user hits right button 
   rightArrowButtonPushed = ButtonPressed(BTNRIGHT, FALSE); 
  } while(!rightArrowButtonPushed); 
  ClearScreen(); 
  TextOut (0, LCD_LINE1, "Orange Btn quits" ); 
  TextOut (0, LCD_LINE2, "Time = " ); 
  // (2) User started stop watch 
  ticPrev = CurrentTick(); // <<<<<<<<<<<<<<<<<<<<<<<<<<<<<<<<<<<<<<<<<<<<<<<< 
  do { 
    ticCurr = CurrentTick(); // read timer value <<<<<<<<<<<<<<<<<<<<<<<<<<<<< 
    ticDelta = ticCurr - ticPrev; // computes difference in ticks (i.e. msec) 
    elapsedSeconds = elapsedSeconds + (ticDelta/1000.0); // [sec] 
     // (3) Calculate elapsed minutes 
   if(elapsedSeconds > 60.0) { // seconds > 60 seconds means a minute passed
     elapsedMinutes = elapsedMinutes + 1; // increment number of minutes
     elapsedSeconds = 0.0; // reset elapsed number of seoonds to 0
    }; // end if 
    // (4) Brick display e.g. 01:23.45 means 1 minute, 23.45 seconds 
     strElapsedMinutes = FormatNum("%02d" , elapsedMinutes); // format to 00 
     // (4A) The max number of minutes (before increment an hour) is 59. 
     // Hence %02d means to allot at least 2 spaces to be displayed. This 
     // results in display 01..09 (for 1 to 9 minute) or 10...59 (for 10 to 
    // 59 minutes) 
    strElapsedSeconds = FormatNum("%05.2f" , elapsedSeconds); // format to 00.00 
 // (4B) 9.99 means 9 seconds and 99/100th of a second. We want to display 
 // as 09.99 i.e. pad with a zero for single digits (1...9). We also count 
     // 09.99 has 5 characters. So using %05.2f pads with 0 and allots 5 
    // white spaces to be populated with seconds and 100ths of second 
   strDisplayTime = StrCat(strElapsedMinutes, ":", strElapsedSeconds);
    // (4C) the ":" inserts the colon in stopwatch format e.g. 01:23.45 
    TextOut(0, LCD_LINE4, strDisplayTime); 
    // (5) Reset tick count variables before looping back 
    ticPrev = ticCurr; 
    // Check if user wants to quit 
    orangeButtonPushed = ButtonPressed(BTNCENTER, FALSE); 
  } while( !orangeButtonPushed ); 
  // (6) Orange button pressed, so quit 
        TextOut(0, LCD_LINE2, "Quitting", false); 
  PlaySound(SOUND_LOW_BEEP); // Beep to signal quitting 
       Wait(SEC_5); // give enough time for user to view Brick before program exits
  StopAllTasks(); 
} // end main
```
#### **Program: stopWatch1\_0b.nxc**

**Code Explanation:** The program is very similar to Concept 1, using a do-while loop and polling CountTick() twice. **stopWatch1\_0b.nxc** introduces the variable elapsedMinutes that increments by one every time elapsedSeconds increments past 59 as shown in the ifstatement in Step (3).

Mimicking the smart phone display, Step  $(4)$  provides details. The 1<sup>st</sup> yellow highlight creates a string that is 2 characters wide by using the "%02d" specifier. The 0 in the specifier means to pad the 2-character value with a zero if the value is only 1 character wide.

Likewise, the 2<sup>nd</sup> yellow highlight creates a string that is 5 characters wide. Recall, SS.XX involves two characters for the seconds, plus the decimal point, plus two characters for the tenths of a second. Thus  $2 + 1 + 2 = 5$  character spacing is needed. Recall that elapsed Seconds is a float. Also recall one uses a 0 in the string format specifier to pad. The net effect is to employ \*\*05.2f" where 0 is for padding with zeros, 5 is for 5 characters spaces, and 2f is a float with 2-number precision i.e. 2 digits after the decimal point.

The 3<sup>rd</sup> yellow highlight constructs the final string to be displayed on the Brick. A StrCat is used. One sees that the colon character concatenates in-between the two strings strElapsedMinutes and strElapsedSeconds.

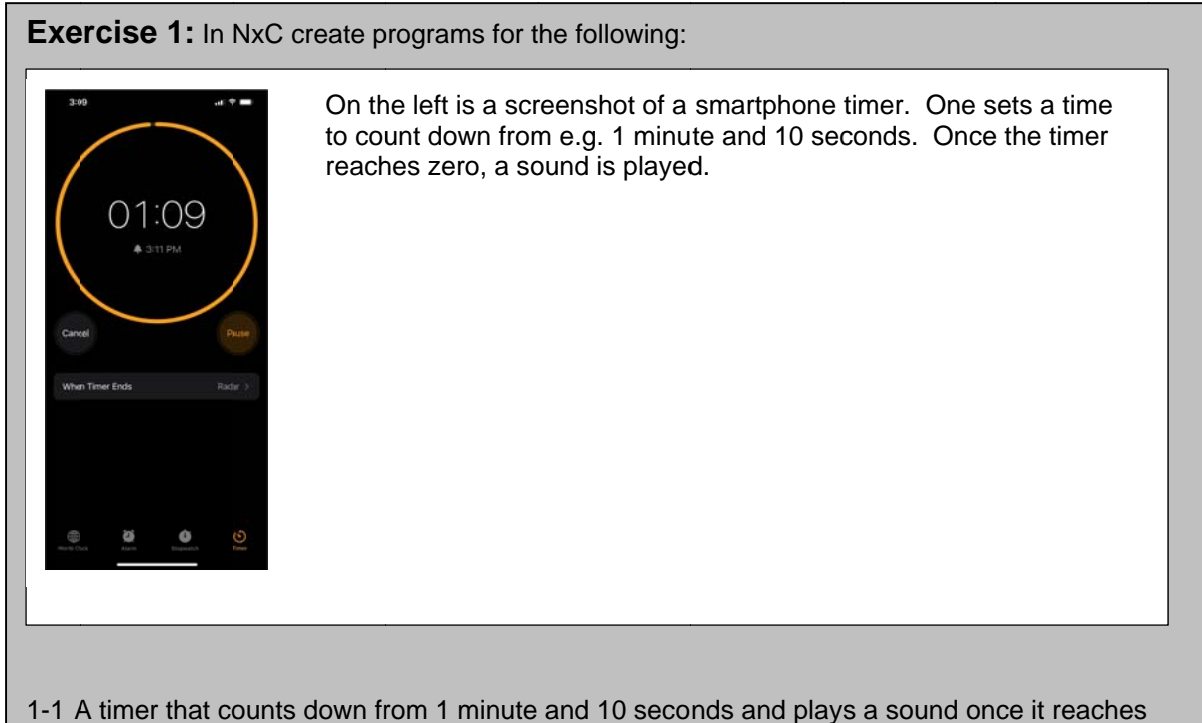

zero. The Brick should display as MM:SS and pads with zeros any single digit values.